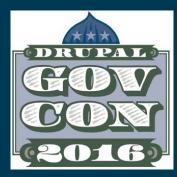

## Advancing nysenate.gov a hosting platform migration

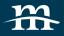

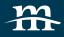

### Brad MacDonald

#### Sr Project Manager

A self-proclaimed Drupal evangelist and member of the Drupal Association, Brad MacDonald has nearly ten years of Drupal experience combined with an extensive software development and is a certified scrum master. background. Brad is an organizer and leader of Drupal GovCon in DC.

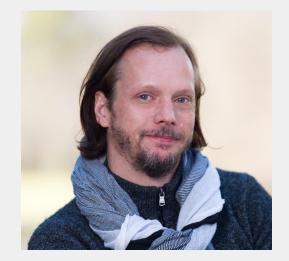

#### <u> @bjmac</u>

- /in/bradleymacdonald
- slideshare.net/mediacurrent

| 1 | Planning and Strategy |
|---|-----------------------|
| 2 | The Moving Target     |
| 3 | The Migration         |
| 4 | Launch                |
| 5 | Revise/Advance/Status |
| 6 | Question(s)           |

About

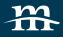

Mediacurrent helps organizations build highly impactful, elegantly designed Drupal websites that achieve the strategic results they need.

- Single-source provider
- Specializing in Drupal since 2007
- Headquartered in Atlanta, GA
- Team of 60+ Drupal Experts including development, design and strategy
- Clients include: Large Enterprise and highprofile global brands

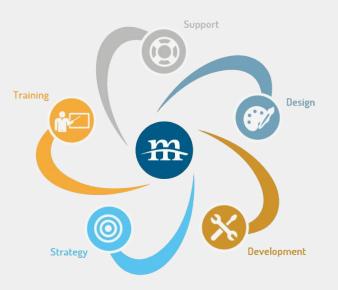

1 About nysenate.gov

nysenate.gov

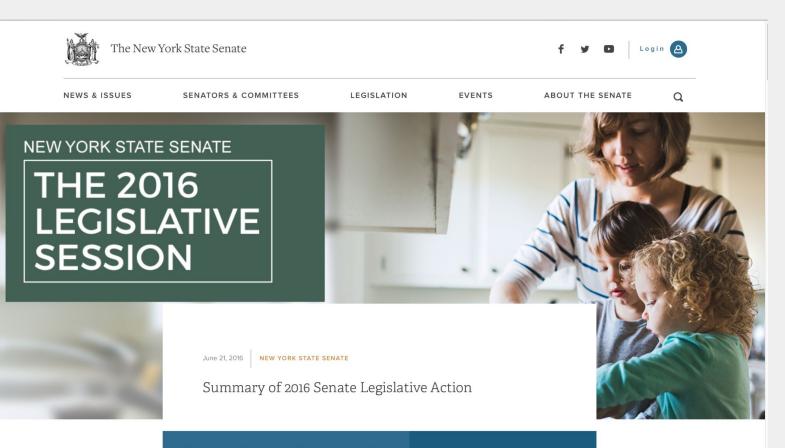

Find your Senator and share your views

#### nysenate.gov

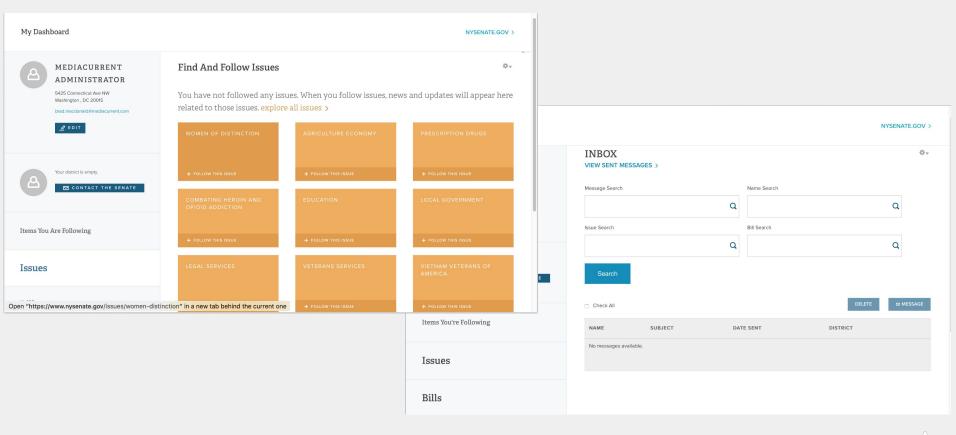

7

# 2 Getting ready

Starting off

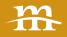

9

## Migration path

#### Moving to Pantheon

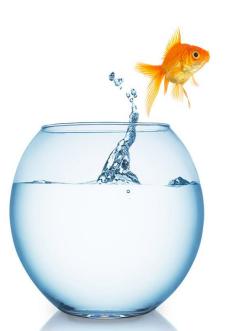

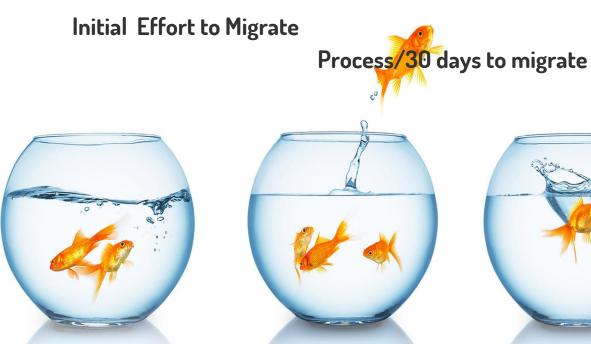

Migration

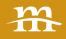

## Planning the Approach

- Breaking down the components
- Defining a realistic scope
- Determining priority
- Assign Responsibilities\*

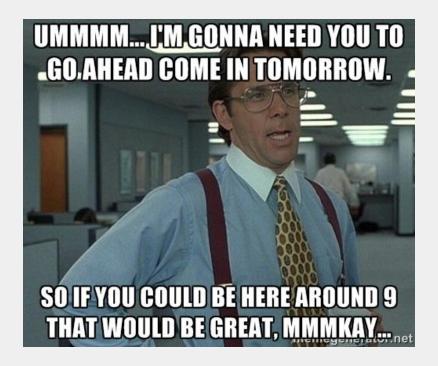

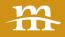

## Challenges

#### **Limited Time**

- > 15 days
- Needed 3 months

#### **Moving Parts**

- Live development
- Multiple teams at work

#### **Custom Integrations**

- Differences in Solr
- Subdomain redirects

3 The Technical solution

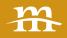

### Development Items

- Get Custom Solr Search working on Pantheon
- Rebase migration branch with Pantheon core & modules
- Remove legacy environment modules from repo
- Update legacy environment custom code
- Fixing cron runs to work on Pantheon
- Create Pantheon migration drush scrip
- Test Pantheon with Restored DB
- Move code/DB to Pantheon dev env
- Fresh Migration on Pantheon stage env
- Verify that no site-breaking bugs remain after test migration
- No time to perform an exhaustive review of all the site's code for Pantheon-specific issues.
- "Pantheon should be expected to remark about errors piling up in the log. I suggest perhaps that starting in January we tone down the feature enhancements a bit and focus on codebase quality and resolving the longstanding warnings and minor errors that have persisted over from the site on the previous environment."

LOT.

- Enabled stage\_file\_proxy to auto download missing files.
- Build Solr index in each environment.
- Run a series of small, intensive load tests to check for code edge cases, performance bottlenecks and general site stability.

#### Scripting the Migration

- Check for the Pantheon environment
- Set pantheon install profile via SQL &
- system variable
- Uninstall unsupported
   modules
  - Memcache\_admin
  - Custom unsupported apache SOLR search modules
- Rebuild registry
- Clear out legacy DB tables from unsupported modules & configuration

- Enable Pantheonspecific modules
  - Apache SOLR support
- Re-install Apache SOLR & custom search modules
- Set default Pantheon variables
  - Apachesolr & active search modules
  - $\circ$  Caching
  - Aggregation

- variable\_set
  ('pantheon\_apachesolr\_s
  chema',
  'sites/all/modules/contrib/
  apachesolr/solr-conf/solr3.x/schema.xml');
- Revert features, especially for search configuration
- Enable Redis

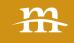

# 4 Migration Steps

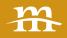

### Creating a Production backup DB

- 1. Copy the nysenate2 DB from prior production to staging.
- 2. Put the site in maintenance mode.
- 3. Disable and then uninstall all of the host proprietary modules (search, connector etc.).
- 4. Clear caches.
- 5. Create a manual backup on prior host.
- 6. Download the backup.
- 7. Upload to pantheon using redirection.\*

mysql -u -p pantheon < path/to/db.sql

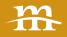

## The push

- Estimated 70 hours of effort
- "Crunch" due to timeline
  - Don't do this
  - 48 hrs straight for codebase and dev work
  - 24 hrs straight for migration and support standby

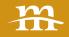

## PLANNING + STRATEGY BEAT Uncertainty!

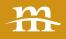

- 1. Push the 2.x code with the merged migration PR to the Pantheon remote using the --force option.
- 2. Allow code to be deployed through to the Production environment.
- 3. Drop the existing Production database via mysql command line.
- 4. Create a new blank Production database.
- 5. Load the Production backup DB from previous host.
- 6. Run the drush command `pantheon-migrate` via terminus.
- 7. Clear any hanging cache and DB updates via drush `updb -y`.
- 8. Verify & then take out of maintenance mode.

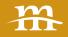

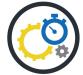

#### Refined the MVP for an on-time launch

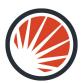

Collaborated on a more robust Solr solution

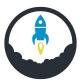

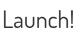

5 Current Status

Nysenate.gov:

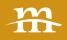

## Participatory Governance Tools for All

- 1.0 was D6 version
- 2.0 realized on D7
- Currently v2.18.0
- Working towards release version 3.0
- The goal of 3.0
  - A "full open architecture version
  - Available on github".
  - The challenges in generalizing, securing and releasing the code for 3.0.
  - Open source the site to enable participatory and transparent governance.

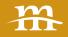

## Advancing Tools for Participatory Governance

- Multi-dev a game change for collaborative development
- Advancements in Bills

- To include dev tools
- Full setup to make it easy for citizens to contribute
- Needs to be error/notice/warning free
- Runs out of the box

 Available on Pantheon as an publically available upstream for sites

## 6 Questions

## Thank you!

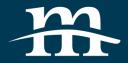

#### RELEVANT RESOURCE

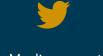

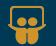

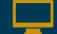

Mediacurrent.com

@Mediacurrent

slideshare.net/mediacurrent